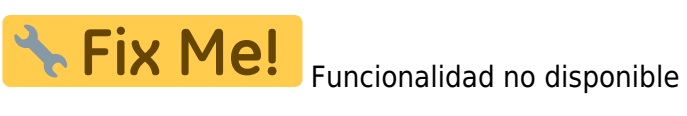

## **Presupuesto del Estudio de Seguridad y Salud**

Para acceder al Presupuesto del ESS, deberemos situarnos en el apartado **Generar presupuesto** dentro del menú principal **Utilidades**, situado en la parte superior de la aplicación.

Un presupuesto puedo ser creado a través de grupos de partidas o por actividades.

From: <http://wiki.itec.cat/> - **Wiki**

Permanent link: **[http://wiki.itec.cat/doku.php?id=tcqi:tcqi\\_modulos:tcqi\\_ess:pres\\_ss](http://wiki.itec.cat/doku.php?id=tcqi:tcqi_modulos:tcqi_ess:pres_ss)**

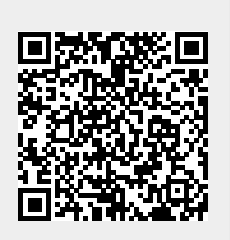

Last update: **2017/11/16 14:25**